## **備份下載1.9版舊課程資料**

- 臺灣師大Moodle ▶課程首頁 使用者  $\boxed{+}$ 課程大綱 活動  $+$ & 公佈欄 搜尋討論區  $\overline{+}$ 1 圖書館學沿革與發展 系統管理  $\Box$ 国圖書館學沿革與發展 图設定 Williamson Report **B** 指派角色 **4 圖書館館員知能** 図成績 1 圖書館學(協)會 8小組 回備份 2 資訊科學 百還原 品咨印利奥道塔
- 1. 進入 1.9 版每一門課程中,點按「系統管理」下的「備份」。

2. 取消勾選使用者資料,點按「下一頁」逐步選擇備份項目,直到執行成功。

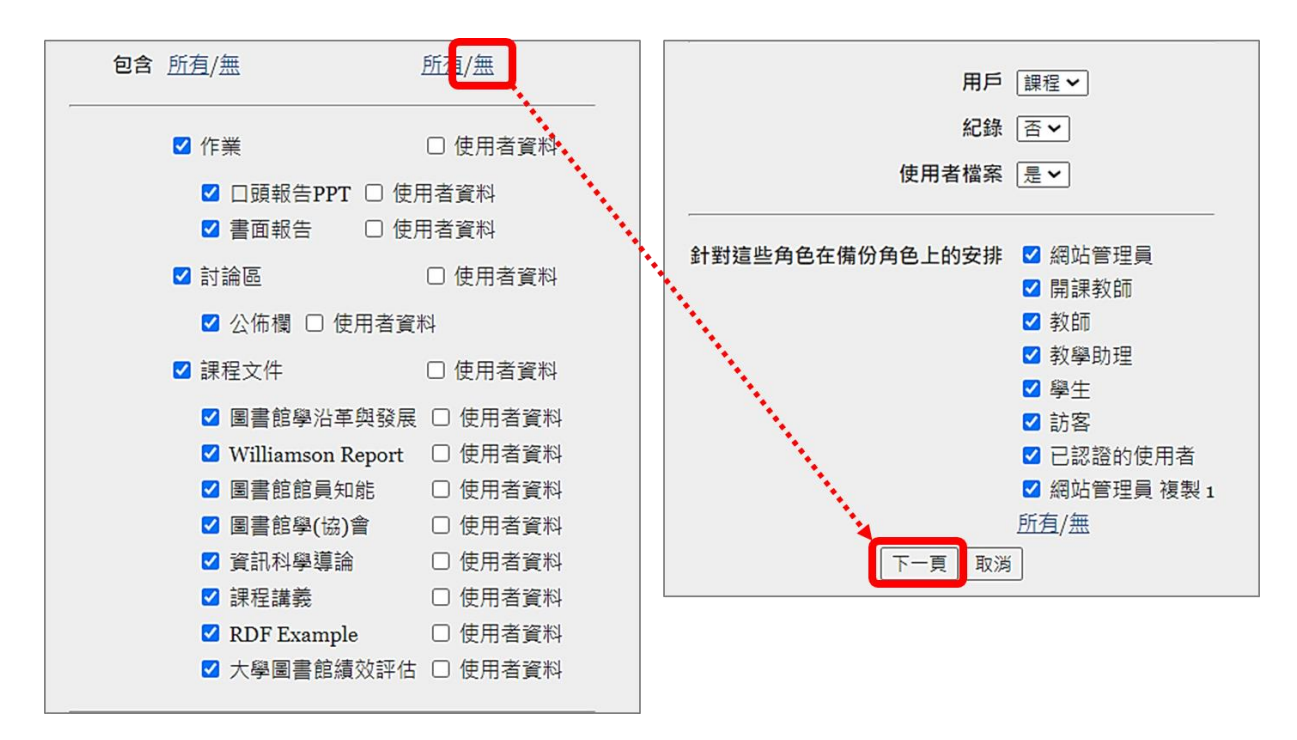

3. 在此門課程檔案連結,點按右鍵另存檔案至用戶端。

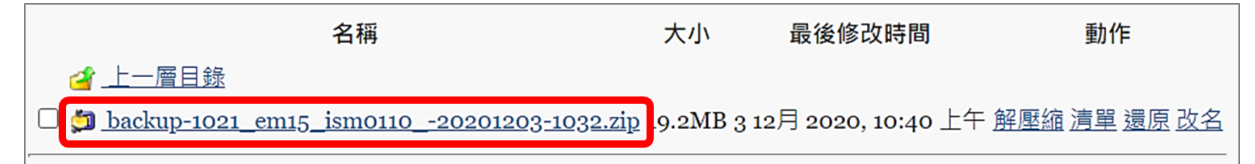